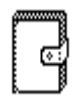

I think Bob Luce's Multi-Scrap desk accessory is great - it's certainly the best absolutely free desk accessory around. But I've never liked the icon Bob's Install Multi-Scrap Icon application creates. So, I've made up the icon above as a modest "thank you".

If you'd like to use this icon, you'll need Bob's Install Multi-Scrap Icon application, and Apple's ResEdit. First, make backup copies of the Install Multi-Scrap Icon and this document - never use ResEdit on your only copy of anything! Fire up ResEdit. The icon is stored as an ICN# resource in this very MacWrite document! So, open this document with ResEdit, and select the ICN# resource. Copy the resource. Now, open the Install Multi-Scrap Icon application with ResEdit and simply Paste. Close the Install Multi-Scrap Icon application (click on "yes" when you're asked if you want to save the changes). Quit ResEdit.

Re-boot the Mac with a system disk that has Multi-Scrap on it. Run the Install Multi-Scrap Icon application. All the scrapbooks created by Multi-Scrap will now have the new icon.

Glenn Goodrich CompuServe [75056,1600] Fibonacci Studios **Delphi** FIBONACCI